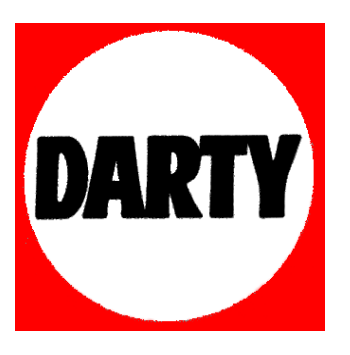

**MARQUE : THOMSON** 

**REFERENCE : 32HT4253 LED** 

**CODIC : 3522229** 

# **Informations importantes**

### **Sécurité**

Vérifiez que la tension électrique du secteur correspond bien à la tension indiquée sur l'autocollant placé au dos de votre téléviseur. Lorsqu'une prise secteur ou celle d'un autre appareil est utilisée pour la déconnexion, celle-ci doit rester facilement accessible.

Sur certains modèles, l'indicateur lumineux est situé sur le côté du téléviseur. L'absence d'une indication lumineuse à l'avant ne signifie pas que le téléviseur est entièrement déconnecté du secteur. Pour déconnecter complètement le téléviseur, la prise secteur doit être retirée.

Les composants de ce téléviseur sont sensibles à la chaleur. **La température ambiante maximum** ne doit pas dépasser **35°C**. N'obstruez pas les orifices de ventilation situés sur les côtés ou au dos du téléviseur. Prévoyez suffisamment d'espace autour du téléviseur pour une ventilation efficace. Installez ce téléviseur loin de toute source de chaleur (cheminée, etc) et de tout appareil générant de fortes ondes magnétiques ou électriques.

**Le taux d'humidité** de la pièce où le téléviseur est installé ne doit pas excéder **85%. Cet appareil ne doit pas être exposé à des écoulements ou des éclaboussures de liquides.** Aucun objet rempli de liquide (vases, etc.) ne doit être posé dessus. Le transfert du téléviseur d'un endroit frais à un endroit chaud est susceptible de provoquer de la condensation sur l'écran (et sur certains composants internes). Laissez la condensation s'évaporer avant de rallumer le téléviseur

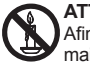

# **ATTENTION**

Afin d'éviter la propagation d'un incendie, maintenez toujours les bougies et autres flammes nues éloignées de ce produit.

Le bouton  $\circlearrowright$  ou **POWER**/ $\circlearrowright$  de l'ensemble TV ou le bouton de la télécommande peut être utilisé pour l'allumer et le mettre en mode veille. Si vous **ne prévoyez pas d'utiliser ce téléviseur pendant une longue période, éteignez-le complètement en débranchant** la prise secteur.

**En cas d'orage**, nous recommandons de débrancher le téléviseur du secteur et de la prise d'antenne, afin qu'il ne soit pas endommagé par d'éventuelles surtensions électriques ou électromagnétiques. Pour cette raison, **la prise d'antenne et la prise secteur** doivent rester facilement accessibles, de manière à pouvoir les **débrancher** en cas de besoin.

**Débranchez** immédiatement le téléviseur si vous constatez qu'il émet **une odeur de brûlé ou de la fumée.**  Vous ne devez en aucune circonstance ouvrir le téléviseur par vos propres moyens, sous peine de courir le risque de recevoir une **décharge électrique.**

### **Écran TV**

L'écran télé de ce produit est en verre. Il peut facilement se briser sous l'effet d'une chute ou d'un choc.

L'écran télé est un produit de haute technologie, il vous offrira des images nettes au moindre détail. Il peut arriver, occasionnellement, que quelques points fixes bleus, verts ou rouges, apparaissent sur l'écran Ces points n'affectent pas les performances du produit.

#### **Entretien**

Utilisez un produit à vitres pour nettoyer l'écran et un tissu doux imbibé d'un détergent peu agressif pour le reste du téléviseur.

**Important** : L'utilisation d'un détergent agressif, de produits abrasifs ou à base d'alcool peut endommager l'écran.

Dépoussiérez régulièrement les orifices de ventilation. situés sur les côtés et à l'arrière du téléviseur. L'utilisation de solvants, de produits abrasifs et de produits à base d'alcool peuvent endommager le téléviseur. Si un objet ou un liquide pénètre à l'intérieur du téléviseur, débranchez-le immédiatement et faites-le contrôler par un technicien agréé. N'ouvrez en aucun cas ce téléviseur par vos propres moyens ; vous pourriez vous blesser ou endommager l'appareil.

#### **Suspension murale**

#### **Avertissement : Cette opération nécessite l'intervention de deux personnes.**

Pour une installation sans danger, respectez ces consignes de sécurité :

- Vérifiez que le mur ou la cloison est capable de supporter le poids du téléviseur et de la fixation murale.
- Suivez les instructions d'installation fournies avec la fixation murale. Sur certains modèles, veillez à visser les blocs (et vis) de fixation murale VESA hexagonaux livrés avec l'appareil sur les écrous de montage mural situés au dos de l'appareil avant de procéder au montage mural.
- Le téléviseur doit être installé sur un mur vertical.
- Assurez-vous d'utiliser exclusivement des vis adaptées au matériau de construction du mur ou de la cloison.
- Assurez-vous de positionner les câbles du téléviseur de sorte qu'ils ne risquent pas de provoquer de chutes.

Toutes les autres instructions de sécurité relatives à nos téléviseurs sont également applicables.

#### **Installation sur une table**

Avant d'installer votre téléviseur, vérifiez que la surface sur laquelle vous souhaitez le placer supportera son poids.

Ne posez pas ce téléviseur sur une surface instable (étagère mobile, bord d'un meuble) et vérifiez que la façade du téléviseur ne dépasse pas de la surface sur laquelle il est posé.

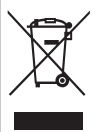

Ce produit a été conçu et fabriqué avec des matériaux haut de gamme et des composants recyclables et réutilisables. Ce symbole indique qu'à la fin de leur durée de vie, les équipements électriques et électroniques doivent être recyclés.

Veuillez donc amener ce matériel à la déchetterie la plus proche. Dans l'Union européenne, des systèmes de recyclage spécifiques sont utilisés pour les équipements électriques et électroniques usagés. Merci de nous aider à préserver l'environnement dans lequel nous vivons tous !

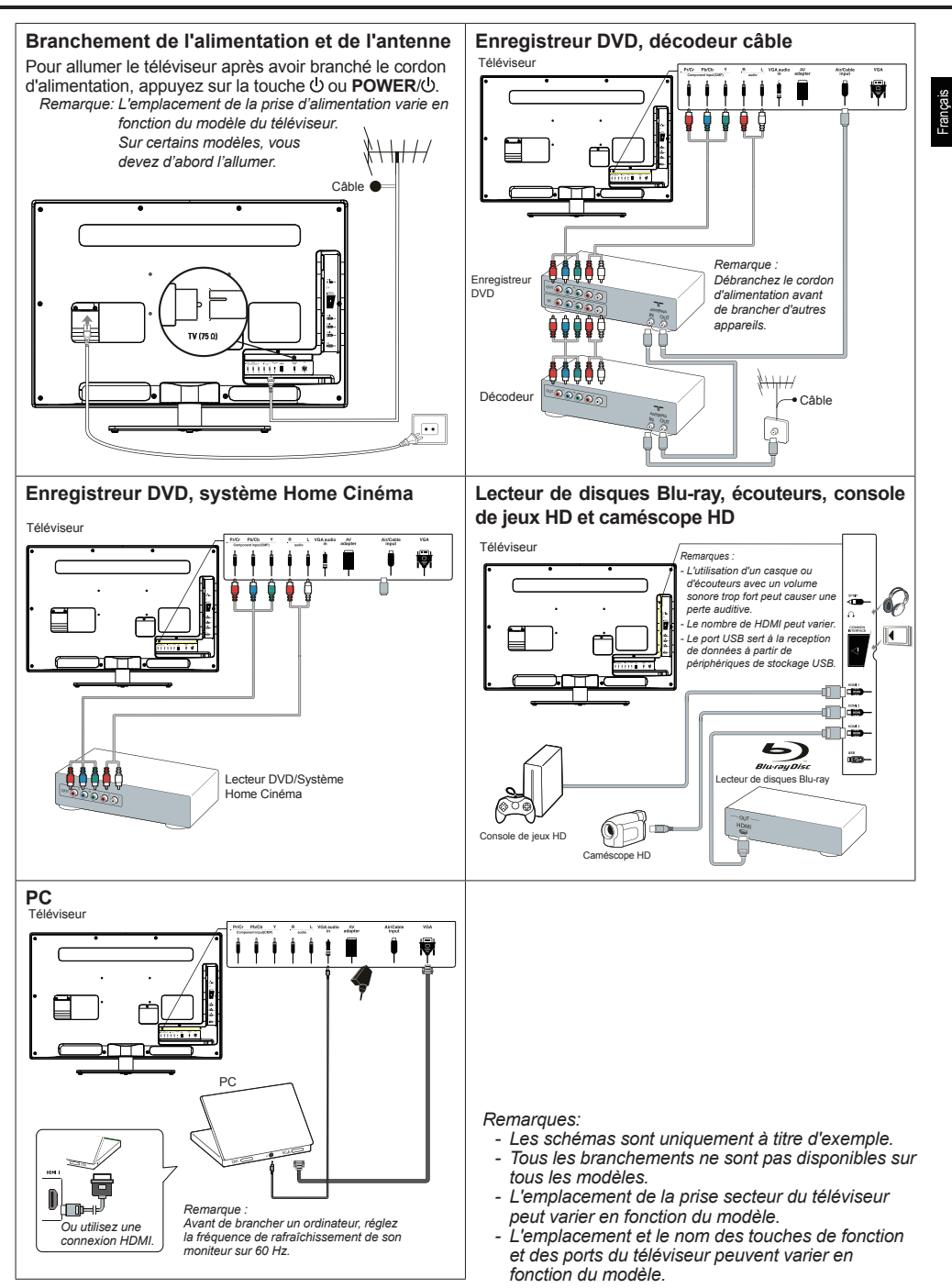

### **Fonctions de la télécommande**

La plupart des fonctions de votre téléviseur sont disponibles par le biais des menus apparaissant à l'écran. La télécommande fournie avec votre téléviseur peut être utilisée pour parcourir les menus et effectuer les différents réglages.

- **Source** Pour sélectionner les périphériques connectés.
	- Veille / Marche.
	- **0-9** Sélection d'une chaîne, d'une page ou d'un réglage.
	- **ECO** Pour sélectionner le mode d'économie d'énergie.
	- Guide Pour activer/désactiver l'EPG (quide électronique des programmes), uniquement disponible pour les canaux numérique.
	- **Menu** Pour accéder au menu principal ou pour retourner au menu précédent.
		- **Exit** Pour quitter l'arborescence des menus ou le Télétexte.
		- ▲▼ Pour naviquer dans le menu principal ou pour sélectionner des options; pour passer à la l'photo, morceau ou vidéo précédente ou suivante en fonctionnement USB.
- **/\****Zoom+***/***-* régler des fonctions et fixer des valeurs ; **Exercise Pour naviguer dans le menu principal : pour** 
	- ► Peut également être utilisé pour ouvrir un sous-menu.

*\* pour sélectionner le format d'image. Remarque : Il est conseillé d'utiliser le mode plein écran. N'utilisez pas un mode d'affichage avec des barres noires sur les deux côtés de l'image (tel que 4:3) longtemps, l'écran de la télé risque d'être endommagé définitivement.*

- **OK** Pour ouvrir le sous-menu correspondant et activer les menus réglages ; pour geler/ libérer l'image en mode télé numérique.
- **Option** Pour ouvrir le menu fonctions afin d'exécuter certaines opérations ; pour afficher la page Télétexte dans un mode différent.
- **Return** Retour à la chaîne précédente ; retour au menu précédent en mode USB.
	- **V+/-** contrôle du volume.
	- **Info** Affichage des informations de programme éventuellement disponibles.
	- **Mute** Coupure et rétablissement du son.
	- **P+/-** Changement de chaîne.
- **TEXT** Activation ou désactivation du télétexte.
- **SUBTITLE** Sélection d'une langue de sous-titres disponible pour le programme TV numérique sélectionné.
	- **LIST** Affichage de la liste des chaînes.
		- **TV** Accès au mode TV.
	- **Touches**  Pour sélectionner des tâches ou des pages **colorées** Télétexte. The red button can also be used
		- for MHEG function.
	- **Lang** Sélection d'un type sonore disponible pour le programme TV analogique sélectionné. Sélection d'une langue audio disponible pour le programme TV numérique sélectionné.

### **Important:**

La pile ne doit pas être exposée à une chaleur excessive comme le soleil, le feu ou autres sources de chaleur similaires. Si les piles de votre télécommande sont déchargées, vous pouvez utiliser les touches situées sur le téléviseur. En mode TV, elles ont les mêmes fonctions que les touches correspondantes de la télécommande. Dans les menus, elles ont les fonctions suivantes:

Pour les modèles avec la touche **OK** :

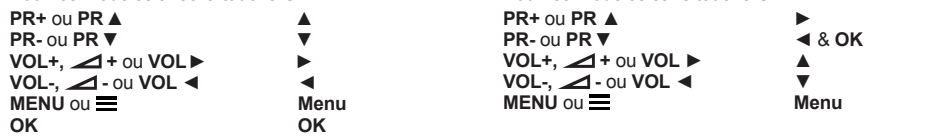

### **Mise sous tension / hors tension et mode veille**

### **Mise sous tension / hors tension**

Lors de la mise sous tension, le téléviseur s'allume directement. Pour le mettre hors tension, débranchez-le de la prise secteur.

### **Passage en mode veille**

Appuyez sur la touche  $\bigcirc$  ou **POWER**/ $\bigcirc$  du téléviseur ou sur la touche de la télécommande. Le téléviseur reste

sous tension, mais avec une consommation électrique réduite.

# **Quitter le mode veille**

Pour les modèles sans touche **OK** :

Appuyez sur la touche **(b** ou **POWER**/<sup>(b)</sup> du téléviseur ou de la télécommande pour allumer le téléviseur sur la dernière chaîne du dernier mode (analogique ou numérique), ou sur le programme AV que vous regardiez plus tôt.

*(\*Sur certains modèles, vous devez d'abord l'allumer.)*

# **Configuration initiale**

Il s'agit de la sélection de tous les paramètres requis pour la recherche et l'enregistrement de toutes les chaînes analogiques et numériques que vous pouvez recevoir. Assurez-vous que le téléviseur est allumé et suivez toutes les étapes dans l'ordre indiqué ci-après.

*Remarque : Si la recherche des canaux par le téléviseur à TV ne trouve que des canaux analogiques, cela peut être dû à une mauvaise diffusion et n'est donc pas couvert par la garantie du constructeur. Le constructeur ne peut pas être tenu responsable du manque de diffusion ou de sa mauvaise qualité dans certaines zones.*

La première fois que vous allumez l'ensemble, l'assistant **Initial setup**(Réglage initial) s'ouvre, qui vous guidera dans la procédure de réglage initial. (Voyez la Figure 1.) Appuyez sur **OK** pour démarrer votre réglage initial.

- **1.** Sélectionnez la langue de votre choix au moyen des touches **▲/▼**, puis appuyez sur **OK/►** pour passer à l'étape suivante.
- **2.** Sélectionnez votre pays au moyen des touches **▲/▼**, puis appuyez sur **OK/►** pour passer à l'étape suivante. *Remarque: Quand vous sélectionnez* **France** 
	- (France)*, vous devriez entrer dans le menu*  **Password setting** (Réglage du mot de passe) *à ce point afin de régler un mot de passe. Utilisez les boutons numériques pour saisir un nombre à quattre chiffres comme mot de passe. (0000 est trop simple pour être défini comme mot de passe.) Saisissez à nouveau le même code pour confirmer le mot de passe. Tout de suite après, vous passerez automatiquement à l'étape suivante. (Dans cette étape, vous pouvez uniquement appuyer sur* ◄ *pour retourner à l'étape précédente.)*
- **3.** Appuyez sur **▲/▼** pour choisir le mode de syntonisation **Air** (Air) ou **Cable** (Câble).
	- Sélectionnez **Air** (Air).
		- Appuyez sur **OK/►** pour valider.
		- Appuyez sur **▲/▼** pour sélectionner **Scan**  (Recherche), et ensuite appuyez sur **OK/►** pour démarrer automatiquement la recherche concernant le réglage initial de tous les chaînes numériques DVB-T et analogiques.
	- Sélectionnez **Cable** (Câble).
		- Appuyez sur **OK/►** pour valider.
		- Appuyez sur **▲/▼** pour sélectionner **Scan**  (Recherche), et ensuite appuyez sur **OK/►** pour démarrer directement votre réglage initial ou pour passer à l'étape ci-dessous.
		- Sélectionnez **Full** (Complet) si disponible pour rechercher et sauvegardez tous les chaînes DVB-C et analogiques.
		- Vous pouvez sélectionner d'autre mode de recherche avancée si disponibles (par exemple, **Advanced** (Avancé) ou **Quick** (Rapide)), et ensuite configurez correctement les informations du câble comme décrit ci-dessous. Utilisez les boutons numériques pour régler les valeurs de fréquence, de débit de symbole et d'IDentifiant de

réseau; utilisez ◄/► pour sélectionner d'autres modes de modulation.

- Appuyez sur **OK/**► pour lancer l'installation initiale relative à tous les canaux DVB-T analogiques et numériques.
- *Remarque : Pour éviter l'interruption du processus de configuration des chaînes, attendez le message indiquant que l'opération est terminée.*
- **4.** Avant de démarrer la recherche, vous pouvez également sélectionner **Skip scan** (Ne pas rechercher) pour abandonner le réglage initial en cours de route.
- **5.** Pendant la configuration, l'utilisateur peut suivre les conseils disponibles au bas de l'écran pour revenir à l'étape précédente en appuyant sur ◄. Ou appuyez sur **Exit** pour quitter ou interrompre la recherche en cours.
- **6.** Une fois la recherche automatique terminée, le téléviseur passe automatiquement à l'étape suivante. Vous pouvez appuyer sur **▲/▼** pour sélectionner votre localisation **Shop** (Magasin) ou **Home** (Maison). Appuyez sur **OK/►** pour confirmer votre sélection et passez à la dernière étape.
- **7.** Dans cette étape, vous pouvez appuyer sur **OK** pour quitter la configuration initiale. Les chaînes sont organisées selon un ordre prédéfini. Si vous souhaitez ignorer des chaînes, modifier l'ordre prédéfini ou renommer des chaînes, choisissez **Setup** > **Organiser** (Configuration > Organiser) puis appuyez sur **OK**/► pour confirmer.
	- Dans cette étape, vous pouvez également appuyer sur ◄ pour revenir à l'étape précédente.

# **Configuration automatique des chaînes**

Cette section décrit comment rechercher et enregistrer automatiquement des chaînes. Les instructions concernent les chaînes analogiques et numériques.

- **1.** Appuyez sur **Menu** sur la télécommande et sélectionnez **Setup** > **Language > Menu language** (Configuration > Langue > Menu langue). Appuyez sur **◄/►** pour sélectionner la langue du menu de votre choix.
- **2.** Appuyez sur **Menu** pour retourner à **Setup** (Configuration), appuyez sur **▲/▼** pour sélectionner **Country** (Pays), et ensuite appuyez sur ◄/► pour sélectionner votre pays. Le téléviseur installe et organise les chaînes en fonction de votre pays.
- **3.** Appuyez sur **▲/▼** pour sélectionner **Tuner mode**  (Mode du syntoniseur), et ensuite appuyez sur ◄/► pour sélectionner **Air** (Air) ou **Cable** (Câble).
	- Sélectionnez **Air** (Air).
		- Appuyez sur ▲/▼ pour sélectionner **Channel install** (Installation des canaux), puis appuyez sur **OK/**►pour entrer.
	- Sélectionnez **Automatic search** (Recherche automatique) (Voyez la Figure 2.), et ensuite appuyez sur **OK/►** pour afficher **Automatic search**  (Recherche automatique).
	- Appuyez sur **OK** pour abandonner la sélection du pays et passez à l'étape suivante. Ou utilisez ◄/► pour sélectionner à nouveau votre pays, et ensuite appuyez sur **OK** pour valider.
- Sélectionnez **Digital & Analog** (Numérique et Analogique), **Digital** (Numérique) ou **Analog** (Analogique), et ensuite appuyez sur **OK/►** pour démarrer la recherche automatique, qui concerne tous le chaînes numériques DVB-T et/ou analogiques.
- Sélectionnez **Cable** (Câble).
	- Appuyez sur ▲/▼ pour sélectionner **Channel install** (Installation des canaux), puis appuyez sur **OK/**►pour entrer.
	- Sélectionnez **Automatic search** (Recherche automatique), et ensuite appuyez sur **OK/►**  pour afficher **Automatic search** (Recherche automatique).
	- Appuyez sur **OK** pour abandonner la sélection du pays et passez à l'étape suivante. Ou utilisez ◄/► pour sélectionnez votre pays, et ensuite appuyez sur **OK** pour valider.
	- - Sélectionnez **Digital & Analog** (Numérique et Analogique), et ensuite appuyez sur **OK/►** pour valider. Sélectionnez votre mode de recherche s'il est disponible et configurez correctement les informations du câble de la même manière que lors du Réglage initial. Sélectionnez **Scan**  (Recherche) et appuyez sur **OK/►** pour démarrer votre recherche automatique concernant tous les chaînes numériques DVB-C et analogiques.
	- Sélectionnez **Digital** (Numérique), et ensuite suivre la même procédure, comme décrit ci-dessus, pour démarrer votre recherche automatique concernant toutes les chaînes numériques DVB-C.
	- Sélectionnez **Analog** (Analogique), et ensuite appuyez sur **OK/►** pour démarrer votre recherche automatique concernant toutes les chaînes analogiques.
- **4.** La recherche peut prendre plusieurs minutes. Au cours de la procédure, vous pouvez appuyer sur **Menu** pour abandonner en cours de route.
- **5.** Une fois la recherche automatique terminée, appuyez sur **Menu** pour revenir à la dernière étape ou appuyez sur **OK** pour relancer la recherche des chaînes.
- **6.** Après la recherche automatique, les chaînes sont organisées selon un ordre prédéfini. Vous pouvez passer des chaînes, modifier l'ordre prédéfini ou renommer des chaînes.

### **Utilisation de votre téléviseur**

### **Accès aux chaînes**

**Avec les touches numériques :** appuyez sur les touches numériques correspondantes afin d'accéder aux chaînes.

**Utilisation des touches PR+/- ou P+/- :** faites défiler les chaînes.

### **Accès aux périphériques connectés**

Appuyez sur **Source** sur la télécommande ou sur **OK** sur l'ensemble TV pour passer de la source TV à d'autres sources d'entrées. Pour revenir à la télévision, appuyez sur une touche numérique quelconque pour accéder à la chaîne, ou utilisez **P+/-** pour faire défiler toutes les chaînes de télévision et d'autres sources d'entrée.

*Remarque : Tous les modèles n'ont pas la touche* **OK***.* 

#### **Volume**

Contrôle du volume : Utilisez les touches **VOL+/-** ou **VOL**◄/ ► du téléviseur ou appuyez sur les touches **V+/-** de la télécommande pour augmenter ou réduire le volume.

Coupure du son : Appuyez sur la touche **Mute** pour couper provisoirement le son. Appuyez à nouveau sur cette touche ou sur la touche **V+** pour rétablir le son.

#### **Navigation de base dans les menus**

- **1.** Appuyez sur **Menu** pour afficher le menu principal. (Voyez la Figure 3.)
- **2.** Appuyez sur les touches **▲/▼/◄/►** pour sélectionner l'élément de votre choix, puis appuyez sur la touche **OK** pour ouvrir le sous-menu correspondant.
- **3.** Dans les sous-menus, utilisez **▲/▼** pour sélectionner les options du menu, les touches **◄/►** pour régler des fonctions ou modifier des valeurs. La touche **OK** pour activer une configuration. Utilisez les touches **OK/►** pour ouvrir le sous-menu correspondant.
- **4.** Appuyez sur **Menu** pour revenir au menu précédent.
- **5.** Appuyez sur **Exit** pour fermer le menu. *Remarque : Certaines options peuvent ne pas être disponibles pour certaines sources du signal.*

#### **Sélection de la langue de menu**

Vous pouvez choisir votre langue préférée de menu en suivant les instructions ci-dessous.

- **1.** Appuyez sur **Menu** pour afficher le menu principal.
- **2.** Appuyez sur **▲/▼/◄/►** pour sélectionner **Setup** (Configuration), puis appuyez sur **OK** pour y accéder.
- **3.** Sélectionnez **language** (Langue) et appuyez sur **OK/►** pour valider
- **4.** Sélectionnez **Menu language** (Langue du menu) et appuyez sur **◄/►** pour sélectionner la langue de votre choix pour afficher les menus.
- **5.** Appuyez sur **Exit** pour fermer le menu.

# **Fonctions avancées de votre téléviseur**

### **Configuration de vos chaînes préférées**

Vous pouvez créer quatre listes de vos chaînes TV favorites. **1.** Appuyez sur **LIST**.

- **2.** Appuyez sur la touche jaune pour appeler la **Channel list selection** (Liste des chaînes). Appuyez sur ▲/▼ pour sélectionner la liste dans laquelle vous voulez configurer vos chaînes favorites. Appuyez ensuite sur **OK** pour appeler la liste sélectionnée.
- **3.** Appuyez sur la touche bleue pour démarrer la modification de votre liste de favoris. Appuyez sur ▲/▼ pour parcourir la liste des chaînes puis appuyez sur **OK** pour sélectionner ou désélectionner.
- **4.** Répétez cette procédure pour configurer d'autres chaînes favorites.
- **5.** Appuyez sur **LIST/Exit** pour quitter.

### **Rétro-éclairage dynamique ECO**

- **1.** Appuyez sur **Menu** de la télécommande puis choisissez **Picture** > **ECO Dynamic back light** (Image > Rétroéclairage dynamique ECO).
- **2.** Appuyez sur ◄/► pour sélectionner le mode d'économie d'énergie désiré pour obtenir les effets d'économie d'énergie désiré. A présent, l'option de **Picture preset** (Préréglage de l'image) sous **Picture**

(Image) sera réglée en même temps sur **Personal** (Personnel).

**3.** Appuyez sur **Exit** pour fermer le menu.

**Action rapide** : Appuyez sur **ECO** de la télécommande pour appeler la fonction décrite ci-dessus.

# **Fonction PAP**

Pour afficher les images de plusieurs sources côte à côte. A noter qu'une fenêtre affiche les sources de la télévision analogique et numérique, et l'autre affiche les formats VGA, HDMI et CMP. (*Remarque : L'entrée AV n'est pas possible simultanément pour les deux fenêtres.*)

- **1.** Appuyez sur **Menu** pour afficher le menu principal.
- **2.** Sélectionnez **PAP** et appuyez sur **OK** pour y accéder.
- **3.** Sélectionnez l'option **PAP** et appuyez sur **◄/►** pour activer/désactiver la fonction PAP.
- **4.** Sélectionnez **TV position** (position TV) et appuyez sur **◄/►** pour repositionner la fenêtre TV.
- **5.** Appuyez sur **◄/►** pour basculer entre les fenêtres.
- **6.** Quand la fenêtre TV est active, les touches de chiffres et **P+/-** fonctionnent pour la télévision. Quand l'autre fenêtre est active, **P+/-** permet de basculer entre les autres sources disponibles.

### **Utilisation des sous-titres**

Vous pouvez activer les sous-titres pour chaque chaîne de télévision. Les sous-titres sont diffusés via la transmission numérique du télétexte ou la norme DVB-T/ DVB-C. Grâce à la transmission numérique, vous avez l'option supplémentaire de choisir une langue de soustitre préférée.

## **Activation/désactivation des sous-titres**

- **1.** Appuyez sur **Menu** sur la télécommande et sélectionnez **Options** > **Subtitle** (Options > Soustitres).
- **2.** Appuyez sur **OK/**► pour entrer. (Voyez la Figure 4.)
- **3.** Sélectionnez l'option **Subtitle** (Sous-titres) et appuyez sur **◄/►** pour sélectionner **On/Off** (Activé/Désactivé) et ainsi Activer ou Désactiver les sous-titres.

#### **Activation d'une langue de sous-titres sur les chaînes de télévision numérique**

- **1.** Appuyez sur **Menu** sur la télécommande et sélectionnez **Options** > **Subtitle** > **Digital subtitle language** (Options > Sous-titres > Langue des soustitres numériques).
- **2.** Appuyez sur **◄/►** pour sélectionner une langue de sous-titres préférée.
- **3.** Appuyez sur **▲/▼** pour sélectionner **Digital subtitle language 2nd** (2ème langue des sous-titres numériques).
- **4.** Appuyez sur **◄/►** pour sélectionner une langue secondaire pour les sous-titres.
- **5.** Appuyez sur **Exit** pour fermer le menu.

#### **Action rapide** : Appuyez sur **SUBTITLE** sur la

télécommande pour sélectionner directement une langue de sous-titres disponible pour le programme de télévision numérique sélectionné.

#### **Sélection d'un type de sous-titres sur les chaînes TV numériques**

- **1.** Appuyez sur **Menu** sur la télécommande et sélectionnez **Options** > **Subtitle** > **Subtitle type** (Options > Sous-titres > Type de sous-titres).
- **2.** Appuyez sur **◄/►** pour sélectionner un type de soustitres. Vous pouvez sélectionner **Hearing impaired** (Malentendants) pour afficher les sous-titres pour malentendants dans la langue de votre choix.

#### **Sélection de la langue de la page de décodage dans le Télétexte**

Appuyez sur la touche **Menu** de la télécommande et sélectionnez **Options > Decoding page language**  (Options > Langue de la page de décodage). Sélectionnez le type de langue dans laquelle le télétexte va s'afficher.

### **Langue du Télétexte numérique**

Sur les chaînes de télévision numériques, votre téléviseur peut passer à un service à plusieurs pages télétexte initialement en plusieurs langues. Cette fonction vous permet de choisir une langue disponible comme langue principale associée aux différentes pages télétexte initiales.

Appuyez sur **Menu** sur la télécommande puis choisissez **Options > Digital teletext language** (Options > Langue du télétexte numérique). Appuyez sur ◄/► pour choisir.

### **Type SPDIF**

Se connecte à un périphérique audio par la sortie **SPDIF**. Appuyez sur la touche **Menu** de la télécommande et sélectionnez **Options > SPDIF type** (Options > Type SPDIF). Sélectionnez dans la liste un type de son approprié pour les programmes numériques.

- Si le programme en cours émet le son au format **Dolby D**, alors soit **PCM** soit **Dolby D** peut être sélectionné.
- Si le programme en cours n'émet pas le son au format **Dolby D**, alors seul **PCM** peut être sélectionné. Sinon, aucun son ne sera émis.
- Sélectionnez **Off** (Désactivé) pour désactiver la sortie audio de l'appareil audio branché à la sortie **SPDIF**.
- *Remarque : Les options que vous pouvez choisir dépendent du programme regardé. Si vous sélectionnez* **PCM** *et la sortie audio est décalée par rapport à l'image, vous pouvez sélectionner* **SPDIF Delay** (Retard SPDIF) *du menu* **Options** (Options) *et d'utiliser les touches* **◄/►** *pour régler le retard afin de synchroniser le son et l'image.*

### **T-Link**

Pour rechercher des périphériques CEC connectés au port HDMI de votre téléviseur et permettre la lecture et la mise en veille en une touche entre les périphériques CEC.

### **Activation ou désactivation de T-Link**

- **1.** Appuyez sur **Menu** sur la télécommande puis sélectionnez **Options** > **T-Link** (Options > T-Link).
- **2.** Appuyez sur **◄/►** pour sélectionner **On** (Activé) ou **Off** (Désactivé).

### **Utilisation de la lecture en une touche**

La lecture en une touche vous permet d'appuyer sur la touche de lecture sur, par exemple, votre télécommande DVD. Cela lance la lecture sur votre lecteur DVD et votre téléviseur passe automatiquement à la bonne source en affichant le contenu du DVD.

### **Utilisation de la mise en veille Système**

La veille du système vous permet d'appuyer sur la touche (1), par exemple, de votre télécommande de téléviseur. Ceci déclenche le mode veille de votre téléviseur et de tous vos périphériques HDMI.

### **Interface commune**

Les chaînes TV numériques brouillées peuvent être décodées avec un module d'interface commune et une carte fournie par un prestataire de services de télévision numérique

Le module d'interface commune peut activer plusieurs services numériques en fonction du prestataire et des services que vous choisissez (par exemple, la télévision payante). Contactez votre prestataire de services de télévision numérique pour plus d'informations sur les services et les conditions.

### **Utilisation du module d'interface commune**

**AVERTISSEMENT : Eteignez votre TV avant d'insérer un module d'interface commune. Assurez-vous de suivre les instructions décrites ci-dessous. L'insertion incorrecte d'un module d'interface commune peut endommager le module et votre téléviseur.** 

- **1.** En suivant les indications imprimées sur le module d'interface commune, insérez doucement le module dans l'emplacement réservé à l'interface commune sur le téléviseur.
- **2.** Poussez le module jusqu'à l'insertion complète.
- **3.** Allumez le téléviseur et attendez l'activation du module d'interface commune. Cela peut prendre plusieurs minutes.

*Remarque : Ne retirez pas le module d'interface commune de son emplacement. Le retrait du module désactivera les services numériques.*

#### **Accès aux services de l'interface commune**

Après avoir inséré et activé le module d'interface commune, appuyez sur **Menu** sur la télécommande et sélectionnez **Options** > **Common interface** (Options > Interface Commune).

Cette option de menu est disponible uniquement si le module d'interface commune est correctement inséré et activé. Les applications et le contenu à l'écran sont fournis par votre prestataire de services de télévision numérique.

### **Mise à jour du logiciel**

Appuyez sur **Menu** de la télécommande puis sélectionnez **Options > Software update** (Options > Mise à jour du logiciel). Appuyez sur **OK/**► pour entrer. (Voyez la Figure 5.)

- **Current version (**Version actuelle**)**: Vérifie la version actuelle du logiciel.
- **Project name** (Project name), **Serial number** (Serial number): Affiche le nom du projet et le numéro de série de l'ensemble.
- **OAD** (OAD) (Téléchargement par air): Vous permet d'installer la dernière version du logiciel si disponible. Sélectionnez **OAD** (OAD) et appuyer sur **OK/**► pour entrer dans le menu **Setup** (Réglages).
- Utilisez ◄/► pour sélectionner **Yes** (Oui) sous **Auto download** (Téléchargement auto) pour télécharger automatiquement le dernier logiciel si disponible. Après que le logiciel ait été téléchargé avec succès vous serez invité à décider si vous voulez l'installez dès à présent. Si oui, suivez les indications à l'écran pour compléter votre installation. Vous pouvez également sélectionner d'ignorer l'installation à ce point.
- Sélectionnez **No** (Non) sous **Auto download** (Télchargement auto) pour refuser le téléchargement automatique.
- Sélectionnez **Manual OAD download** (Téléchargement OAD manuel) et appuyez sur **OK/►** pour démarrer la recherche manuelle du dernier logiciel. Suivez les indications à l'écran pour terminer. Lors de la recherche, appuyez sur **OK/Exit** pour annuler ou quitter la procédure.

### **Choisir les modes Magasin ou Domicile**

- **1.** Appuyez sur **Menu** de la télécommande puis sélectionnez **Options** > **Location** (Options > Lieu).
- **2.** Appuyez sur **◄/►** pour choisir votre lieu **Shop** (Magasin) ou **Home** (Domicile).
- **3.** Appuyez sur **Exit** pour quitter.

### **Fonction MHEG**

Certains diffuseurs de TV numérique offrent des services de texte numérique ou interactifs spécifiques (par exemple, BBC1). Ces services fonctionnent comme un système télétexte normal avec les touches numériques, de couleur et de navigation additionnelles.

- **1.** Appuyez sur **Menu** de la télécommande puis sélectionnez **Options** > **Subtitle** > **Subtitle** (Options > Sous-titres > Sous-titres).
- **2.** Appuyez sur **◄/►** pour régler **Subtitle** (Sous-titres) sur **Off** (Arrêt).

*Remarque : MHEG et sous-titres s'excluent mutuellement et ne peuvent pas coexister sur le même écran. Si* **Subtitle** (Soustitres) *est réglé sur* **On** (Marche)*, MHEG n'apparaîtra pas.*

- **3.** Appuyez sur la touche rouge **TEXT** de la télécommande.
- **4.** Appuyez sur ▲/▼/◄/► pour sélectionner ou mettre en valeur des éléments.
- **5.** Appuyez sur **OK** pour confirmer ou activer.
- **6.** Appuyez sur l'une des touches de couleur pour sélectionner une option.
- **7.** Appuyez sur **TEXT** ou **Exit** pour quitter.

#### **Voir des photos, écouter de la musique et regarder des vidéos à partir d'un périphérique de stockage USB**

Votre téléviseur est équipé d'un port USB qui vous permet de voir des photos, d'écouter de la musique ou de regarder des vidéos stockées sur un périphérique de stockage USB. Formats de fichiers supportés<br>Photo JPEG

JPEG<br>MP3 Musique

Vidéo AVI, MP4, MPG, MPEG, TS…

 *Remarque : Certaines clés et certains produits USB (appareils photo numériques ou téléphones portables par exemple) ne sont pas entièrement compatibles avec le standard USB 2.0., il est donc possible qu'ils ne fonctionnent pas avec le lecteur multimédia du téléviseur. Les clés ou appareils USB ne sont pas tous compatibles avec la fonction USB. Pas tous les formats ci-dessus sont pris* 

*en charge. Les formats d'encodage de vos fichiers déterminent s'ils peuvent être utilisés ou pas.* 

Lorsqu'un périphérique USB est détecté, il accède directement au menu **Media center** (Centre Multimédia).

### **Photo**

Pour afficher les images si disponible.

- **1.** Sélectionnez **Media center > Photo** (Centre Multimédia > Photo), et ensuite appuyez sur **OK** pour entrer dans la navigation principale de contenu de fichier.
- **2.** Dans la navigation principale de contenu de fichier, utilisez ▲/▼/◄/► pour sélectionner une photo ou un dossier interne de fichier.
- **3.** Sélectionnez un dossier de fichier interne et appuyez sur **OK** pour entrer dans le navigateur de contenu du sous-fichier.
- **4.** Utilisez ▲/▼/◄/► pour sélectionner une photo soit dans la navigation principale de contenu de fichier, soit dans la navigation secondaire, appuyez sur **Menu** pour afficher le menu photo en mode de dossier.
	- **Sort** (Trier) : Trier les dossiers et les photos par Date de modification ou par Nom.
	- **Edit** (Modifier) **:** Copier, coller ou effacer une photo sélectionnée.
	- **Parser** (Analyseur) **:** Vous pouvez sélectionner **Recursive** (Récursif) pour afficher les photos de tous les sous-dossiers.
- **5.** Sélectionnez une photo, et appuyez sur **OK** pour la visualiser, et un diaporama débutera avec les photos sélectionnées. Appuyez sur **OK** pour mettre en pause la photo, si vous voulez la retourner ou agrandir la photo en cours. Appuyez sur **Menu** pour afficher le menu photo en mode de navigation. Vous pouvez lire, mettre en pause ou retourner la photo, sélectionner un mode de lecture différent, un mode d'agrandissement et un effet d'affichage, etc…
- **6.** Appuyez les boutons concernés de la télécommande pour réaliser les fonctions disponibles indiquées dans la barre de fonction au bas de l'écran TV.

# **Musique**

Pour écouter de la musique si disponible.

- **1.** Sélectionnez **Media center** > **Music** (Centre Multimédia > Musique), puis appuyez sur **OK** pour accéder au navigateur du fichier principal.
- **2.** Utilisez ▲/▼/◄/► pour sélectionner une chanson soit dans la navigation principale de contenu de fichier, soit dans la navigation secondaire de la même manière que pour la fonction d'affichage de photo, appuyez sur **Menu** pour afficher le menu musique en mode de dossier.
- **Sort** (Trier)**:** Trier les dossiers et les chansons par Nom, par Genre, par Artiste ou par Album.
- **Edit** (Modifier)**:** Copier, coller ou effacer une chanson sélectionnée.
- **Parser** (Analyseur)**:** Vous pouvez sélectionner **Recursive** (Récursif) pour afficher les chansons de tous les sous-dossiers.
- **3.** Sélectionnez une chanson, appuyez sur **OK** pour la lire, et la lecture commence automatiquement à partir de la chanson sélectionnée. Appuyez sur **Menu** pour afficher le menu musique en mode de navigation. Vous pouvez lire ou mettre en pause la chanson, sélectionner un mode de lecture différent, etc...
- **4.** Appuyez les boutons concernés de la télécommande pour réaliser les fonctions disponibles indiquées dans la barre de fonction au bas de l'écran TV.

### **Vidéo**

Pour regarder une vidéo si disponible.

- **1.** Sélectionnez **Media center** > **Video** (Centre Multimédia > Vidéo), puis appuyez sur **OK** pour accéder au navigateur du fichier principal.
- **2.** Utiliser ▲/▼/◄/► pour sélectionner une vidéo soit dans la navigation principale de contenu de fichier, soit dans la navigation secondaire de la même manière que pour la fonction d'affichage de photo, appuyez sur **Menu** pour afficher le menu vidéo en mode de dossier.
	- **Sort** (Trier) **:** Trier les dossiers et les vidéos parType, par Date de modification ou par Nom.
	- **Edit** (Modifier) **:** Copier, coller ou effacer une vidéo sélectionnée.
	- **Parser** (Analyseur) **:** Vous pouvez sélectionner **Recursive** (Recursif) pour afficher les vidéos de tous les sous-dossiers.
- **3.** Sélectionnez une vidéo, appuyez sur **OK** pour la regarder et la lecture commence automatiquement à partir de la vidéo sélectionnée. Appuyez sur **Menu** pour afficher le menu vidéo en mode de navigation. Vous pouvez lire ou mettre en pause la vidéo, sélectionner un mode de lecture différent, de mode d'écran et de réglages d'image prédéfinie, etc...
- **4.** Appuyez les boutons concernés de la télécommande pour réaliser les fonctions disponibles indiquées dans la barre de fonction au bas de l'écran TV.

# **Détection de l'heure**

L'utilisateur peut détecter l'heure des chaînes numériques en suivant les opérations ci-dessous.

- **1.** Appuyez sur **Menu** de la télécommande et sélectionnez **Timer** > **Clock** > **Auto synchronization** (Minuterie > Horloge > Synchronisation Auto).
- **2.** Appuyez sur **◄/►** pour sélectionner **On** (Active).

# **Attribution d'un décodeur de chaînes**

Les décodeurs qui décodent les chaînes analogiques peuvent être connectés au port AV. Définissez la chaîne de télévision comme une chaîne à décoder. Puis sélectionnez le port auquel le décodeur est relié.

- **1.** Appuyez sur **Menu** sur la télécommande et sélectionnez **Setup** > **Decode** (Configuration > Décoder).
- **2.** Appuyez sur **OK/►** pour accéder à la liste.
- **3.** Appuyez sur **▲/▼** pour sélectionner la chaîne à décoder.
- **4.** Appuyez sur **OK** pour sélectionner ou désélectionner la chaîne.
- **5.** Appuyez sur **Menu** pour revenir au menu précédent.

# **Diagnostics sur les chaînes de TV numérrique**

- **1.** Appuyez sur **Menu** de la télécommande puis sélectionnez **Setup** > **Diagnostics** (Configuration > Diagnostics).
- **2.** Appuyez sur **OK**/► pour afficher des informations sur le signal de la chaîne numérique actuelle, telles que sa force, sa fréquence, etc.

# **Différé**

Vous permet d'enregistrer un programme TV de sorte que vous ne manquez pas la partie préférée, même si vous sortez. Avant d'utiliser cette fonction, connectez d'abord une clé USB à la télé. Lors de la première utilisation, vous devez configurer le disque du dispositif USB.

- **1.** Appuyez sur la touche **Menu** de la télécommande et sélectionnez **Setup > Time shift** (Configurer > Différé).
- **2.** Appuyer sur ◄/► pour sélectionner **On** (Marche) pour activer la fonction Différé, puis appuyez sur **Exit** pour fermer le menu.
- **3.** Appuyez sur **Option** de la télécommande et sélectionnez **Time shift** (Différé), puis appuyez sur **OK** pour confirmer.
- **4.** Suivez les instructions à l'écran pour effectuer la configuration.
- **5.** Après la configuration effectuée, appuyez sur **Option** et sélectionnez **Time shift** (Différé).
- **6.** Appuyez sur **OK** pour afficher le menu différé. - Appuyer sur le bouton rouge pour mettre en pause l'image et commencer le différé.
	- Appuyez sur le bouton rouge pour lire la partie enregistrée.
	- Lorsque le menu différé disparaît et seul le temps du différé reste affiché à l'écran, l'utilisateur peut appuyer sur le bouton rouge ou **OK** pour appeler le menu différé.
	- Appuyez sur le bouton vert pour retourner rapidement ou le bouton jaune pour avancer rapidement.
	- Appuyez sur le bouton bleu pour quitter la fonction différé.
	- *Remarques :*
	- *Avant d'insérer le dispositif USB dans la télé, assurezvous d'avoir sauvegardé les données se trouvant sur ce dispositif pour éviter de perdre de données importantes.*
	- *Nous vous recommandons d'utiliser un dispositif USB ayant un espace disponible supérieur à 1 Go et une vitesse de disque supérieure à 5,0M/sec.*
	- *Plus la taille du fichier est grande pour le différé, plus vous pouvez enregistrer de programmes.*
	- *Si en changeant le différé, un message invite à vous laisser sélectionner* **Yes** (Oui) *ou* **No** (Non)*. Vous pouvez sélectionner* **Yes** (Oui) *pour quitter la fonction de différé et exécuter le changement de chaîne.*

# **Réinitialisation magasin**

Cette option vous permet de réinitialiser le téléviseur aux paramètres d'usine par défaut.

**1.** Appuyez sur **Menu** de la télécommande, choisissez **Setup** (Configuration) puis **OK** pour confirmer.

- **2.** Choisissez **Reset shop** (Réinitialisation magasin) puis appuyez sur **OK**/► pour entrer.
- **3.** Utilisez les touches numériques pour saisir le mot de passe à entrer.
- **4.** Appuyez sur ◄/► pour sélectionner **OK** puis appuyez sur **OK** pour confirmer.
- **5.** Le menu **Initial Setup** (Configuration initiale) apparaît. Suivez les instructions associées.

### **Personnalisation des paramètres d'entrée**

Vous pouvez configurer votre téléviseur en fonction des appareils que vous y connectez.

- **1.** Appuyez sur **Menu** de la télécommande puis sélectionnez **Setup**> **Input settings** (Configuration > Paramètres d'entrée).
- **2.** Appuyez sur **OK/►** pour accéder au menu **Input Settings** (Paramètres d'entrée).
- **3.** Appuyez sur **▲/▼** pour sélectionner le port auquel vous avez connecté votre appareil.
- **4.** Appuyez sur **◄/►** pour sélectionner le type d'appareil branché sur ce port.
- **5.** Appuyez sur **Menu** pour revenir au menu **Setup**  (Configuration).

Après la configuration, le nom de la source sélectionnée sera affiché après le nom du connecteur concerné dans la liste des sources en appuyant sur **Source** de la télécommande ou sur **OK** de l'ensemble TV.

*Remarque : Tous les modèles n'ont pas la touche* **OK***.* 

#### **Utilisation du guide de programme électronique**

L'EPG est un guide à l'écran qui affiche les programmes de télévision prévus. Vous pouvez parcourir, sélectionner et afficher les programmes.

- **1.** Appuyez sur **Guide** sur la télécommande : le menu **Now and Next EPG** (Guide des programmes En cours et Suivant) apparaîtra. Il vous informe du programme en cours et du suivant sur chaque chaîne. Parcourez les différents programmes au moyen des touches de navigation de la télécommande.
- **2.** Utilisez les touches de couleur pour voir **8 Days EPG** (Guide des programmes sur 8 jours).
- Prev day (Jour précédent) (Rouge) : Affichage du guide de la veille.
- **Next day** (Jour suivant) (Vert) : Affichage du guide du lendemain.
- View detail (Voir les détails) (Jaune) : Affiche la description du programme en cours si elle est disponible.
- **Type filter** (Filtrer par type) (Bleu) : Filtrage du guide des programmes pour les programmes TV numériques.
	- Appuyez sur la touche bleue pour afficher la liste des types et des sous-types des programmes.
	- Parcourez les différents types et sous-types au moyen des touches de navigation de la télécommande.
	- Sélectionnez un ou plusieurs types que vous voulez mettre en évidence à partir de la liste **Type** (Type) et appuyez sur **OK** pour les sélectionner (ou les désélectionner). Une coche apparaîtra à gauche du type sélectionné. Lorsque vous sélectionnez un type, l'ensemble de ses sous-types sera sélectionné en conséquence.
	- L'utilisateur peut également sélectionner certains soustypes désirés sans d'abord sélectionner un type.
- Appuyez sur la touche bleue pour quitter la liste des types et des sous-types.
- Après le filtrage, l'ensemble des programmes de télévision numérique de votre choix sera mis en évidence.
- **3.** Appuyez sur **Guide/Exit** pour quitter le guide et passer à la chaîne sélectionnée.

### **PVR (Personal Video Record) (Enregistrement Vidéo Personnel)**

Vous permet d'enregistrer vos programmes télé préférés. Avant d'utiliser cette fonction, commencez par brancher une clé USB à l'appareil.

- **1.** Appuyez sur **Option** de la télécommande et sélectionnez **Quick access** > **PVR** (Accès rapide> PVR).
- **2.** Appuyez sur **OK/►** pour entrer.
- **3.** Appuyez sur :
	- le bouton rouge pour démarrer l'enregistrement, le fichier d'enregistrement est placé dans un dossier PVR dans **Media center** > **Video** (Media Center> Vidéo) et nommé après le numéro du canal ;
	- le bouton vert pour arrêter l'enregistrement manuellement ; si la durée d'enregistrement est atteinte, l'enregistrement s'arrête automatiquement. - Utilisez ▲/▼/◄/ ► pour régler la durée d'enregistrement.
- **4.** Pendant l'enregistrement, le mini volet PVR est également affiché à l'écran pour indiquer l'état d'avancement de l'enregistrement.
- **5.** Pour regarder le programme enregistré, quittez le mode PVR d'abord et allez à **Media center > Video**  (Media center > Vidéo). Sélectionnez le dossier PVR, puis sélectionnez le fichier d'enregistrement correspondant. Appuyer sur **OK** pour lire. (C'est la même chose que lorsque l'utilisateur enregistre un programme radio numérique).

*Remarques :* 

- *Lorsqu'un module CI+ est utilisé, la fonction PVR sera désactivée.*
- *N'est disponible qu'avec des canaux numériques.*
- *Ne prend en charge qu'un dispositif de stockage USB de format FAT32.*
- *Avant d'insérer la clé USB dans la télé, assurezvous d'avoir sauvegardé les données se trouvant sur ce dispositif pour éviter de perdre de données importantes.*
- *Plus la taille mémoire de l'USB est grande pour la fonction PVR, plus vous pouvez enregistrer de programmes.*
- *Sauvegardez les données d'enregistrement avant de changer la source d'enregistrement.*
- *L'appareil ne peut pas lire un fichier normalement si les paramètres du fichier dépassent les limites du système, le format du fichier n'est pas supporté, le fichier est endommagé ou ne peut être décodé.*
- *Ne retirez pas la clé USB lorsque le système est en train de lire un fichier ou de transmettre des données, autrement le système ou l'appareil risque d'être endommagé.*

### **Liste de programmation**

Cette fonction est utilisée pour réaliser une liste de programmation.

- **1.** Appuyez sur Option de le télécommande et sélectionnez **Quick access > Schedule list** (Accès rapide > Liste de programmation).
- **2.** Appuyez sur **OK/**► pour afficher la liste de programmation.
- **3.** Pour ajouter une programmation dans votre liste de programmation, appuyez d'abord sur le bouton rouge pour afficher **Schedule list** (Liste de programmation). Ensuite,
	- **Channel number** (Numéro de chaîne): utilisez **◄/►** pour sélectionner le numéro de chaîne.
	- **Start date** (Date de début): utilisez les boutons numériques pour régler la date d'enregistrement.
	- **Start time** (Heure de début): réglez l'heure de début d'enregistrement.
	- **Stop time** (Heure de fin): réglez l'heure de fin d'enregistrement.
	- **Schedule type** (Type de programmation):
	- Réglez **Reminder** (Rappel) pour vous avertir que vous pouvez passer au programme choisi lorsque l'heure que vous avez réglé est atteinte. Si le temps s'est écoulé et vous n'avez exécuté aucune opération, la boîte de dialogue disparaîtra et aucune nouvelle opération ne sera exécutée.
	- Réglez **Record** (Enregistrement) pour vérifier si vous voulez vraiment démarrer votre enregistrement programmé lorsque l'heure réglée est atteinte. Si le temps s'est écoulé et vous n'avez exécuté aucune opération, l'enregistrement programmé démarrera automatiquement.
	- **Repeat type** (Type de répétition): Réglez un mode de répétition d'enregistrement différent.
- **4.** Appuyez sur **▲/▼/**◄**/**► pour sélectionner **Add**  (Ajouter), et ensuite appuyez sur **OK** pour ajouter la programmation réglée dans votre liste de programmation.
- **5.** Appuyez sur le bouton rouge pour répéter la procédure ci-dessus pour ajouter une nouvelle programmation.
- **6.** Si vous désirez modifier ou effacer une programmation, la sélectionnez et appuyez sur **OK** pour valider.
- **7.** Appuyez sur **Exit** pour fermer le menu.

*Remarques sur le mot de passe de la fonction de Verrouillage du contrôle parental :* 

- *Le mot de passe par défaut est 1234. L'utilisateur peut le changer.*
- *Le super-mot de passe est 0423. Si vous oubliez votre code, saisir le super-mot de passe pour annuler tous les codes existants.*